# VIEW AND DOWNLOAD

Quickly view your chosen document via the online image viewer, which offers:

- Multiple navigation options, including jumping to selected pages, chapters or issues
- Impressive zoom features that enable the reader to get really close to the content
- Options to download either a whole document or selected sections/pages

1 View thumbnails of all pages in document

- 2 Jump to section or page
- 3 Page navigation

⊕

4 Download page range

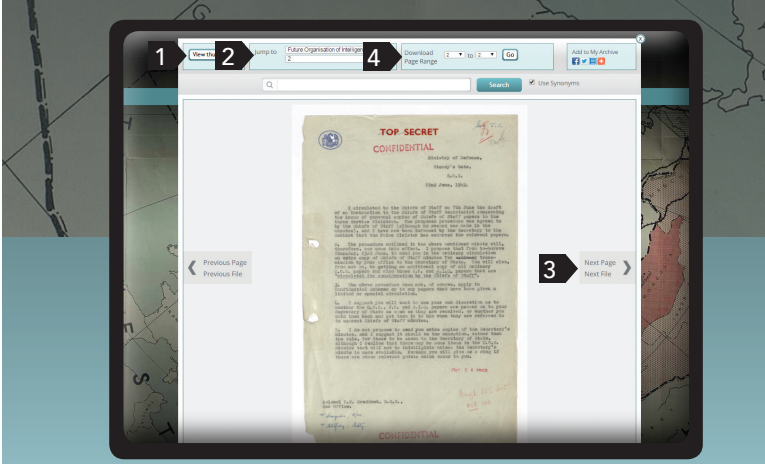

Secret Files from TOP<br>SECRET World Wars to Cold War

⊕

# ONLINE RESOURCES

If you need help navigating *Secret Files from World Wars to Cold War*, a range of online training videos is available on topics including:

- Advanced Search
- Document Download\*
- Image Viewer
- Navigating the Homepage
- Quick Search
- Refining your Search
- Table of Contents Pages

Please note document download is not available for those with access via a free trial.

Caucasus

 $\sum_{\frac{1}{8}}^{\frac{2}{3}} \sum_{\frac{1}{4} \text{valor} \& \text{ Francis Group}}$ 

**A** The National Archives

Secret Files from World Wars to Cold War

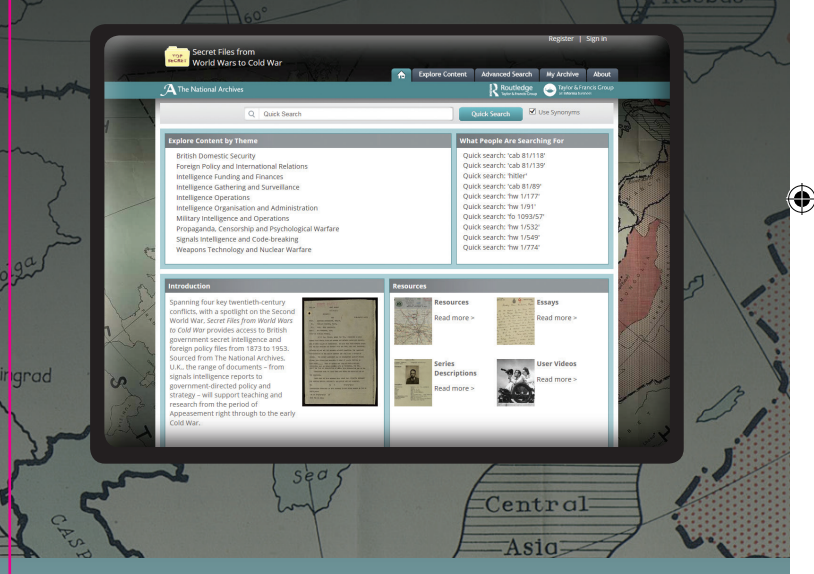

User Guide to Secret Files from World Wars to Cold War: Intelligence, Strategy and Diplomacy

## www.secretintelligencefiles.com

# WELCOME | SEARCH | DISCOVER

Start exploring content straight away from the *Secret Files from World Wars to Cold War* homepage.

### Features include:

- The ability to explore by subject area
- Quick links to what others are searching for
- Easy access to further information about the origin of the Archive
- Links to additional resources, help videos and FAQs
- 1 Quick Search

 $\bigoplus$ 

- 2 Explore by subject
- **3** What people are searching for
- 4 Additional resources
- 5 Context and history

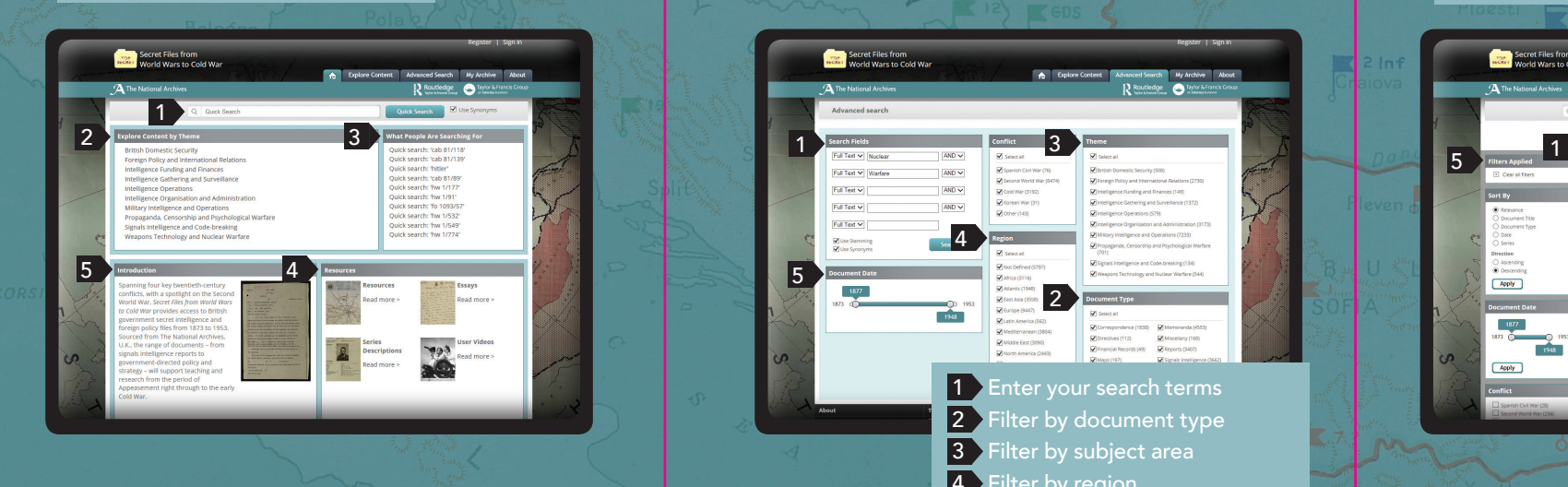

There are multiple search options available:

⊕

Quick Search

RUSSIAN **ZONE** 

- Quickly search all documents in the Archive
- Advanced Search • Select multiple search terms
- Search by full text, or by the title, keyword, series or file
- Refine your search by document type, publication date, subject area and language
- Create an account to save searches
- Create reading lists for later use

### **The Secret Files from**<br>ACALL Model Ware to Cold I **2** What Propin Are Searching For the United States of the United States and Conflict Concern and Conflict Concern and Conflict Concern and Conflict Concern and Conflict Concern and Conflict Concern and Conflict Concern an **Call Tool Art Hillsday** an tan a 4  $\frac{1}{2}$  **Executes**  $\frac{1}{2}$   $\frac{1}{2}$  2 1 Enter your search terms 2 Filter by document type **3** Filter by subject area 4 Filter by region **5** Filter by publication date

Search term highlighting and keywords in context allow you to quickly decide which documents are most suited to your needs:

- Search terms are highlighted on the search results page and throughout the document in the image viewer
- Keywords in context enables you to preview the five most relevant hits for your search term(s)
- Synonym search is supported based on a bespoke thesaurus created specifically for this platform.
- 1 Documents and section results
- 2 Publication titles results
- **3** Keywords in context button
- **4** Preview of top five keyword hits
- 5 Additional filter options

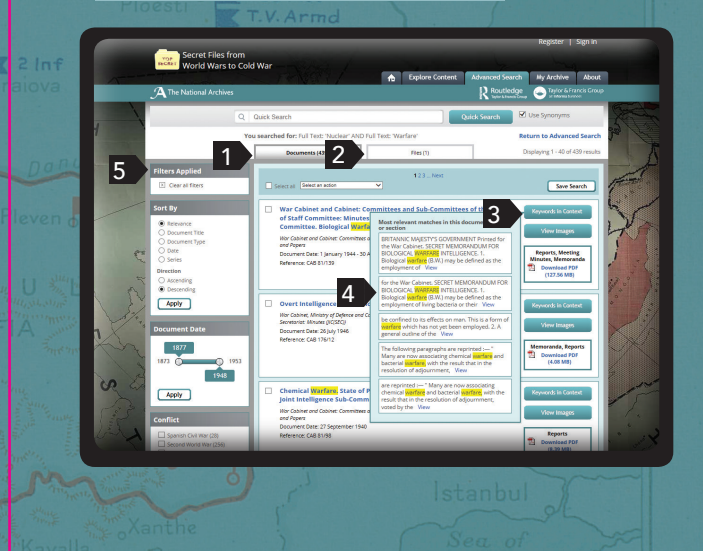

To view the videos, go to: www.secretintelligencefiles.com/Resources/Help-Videos www.secretintelligencefiles.com

 $\bigcirc$